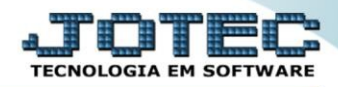

## **CADASTRO DE MENSAGEM TLCAIMG00**

 *Explicação: Para as empresas que ao emitir uma Nota Fiscal necessitam inserir mensagens específicas referentes à emissão ou ao cliente, o sistema permite cadastrar "mensagens padrões", sem a necessidade de digitação a todo o momento. Ao localizar o código da mensagem e efetuar a emissão da Nota a mensagem aparecerá no campo "Informações Complementares" na DANFE.* 

Para realizar este cadastro, acesse o módulo: **Compras***.*

Em seguida acesse: *Arquivo > Mensagens.*

Na tela que será aberta basta informar um *Código* para a mensagem e no campo *Descrição* descreva a mensagem desejada. Clique no *Disquete* para incluir.

Feito isso a mensagem já estará disponível para ser incluída no pedido de venda.

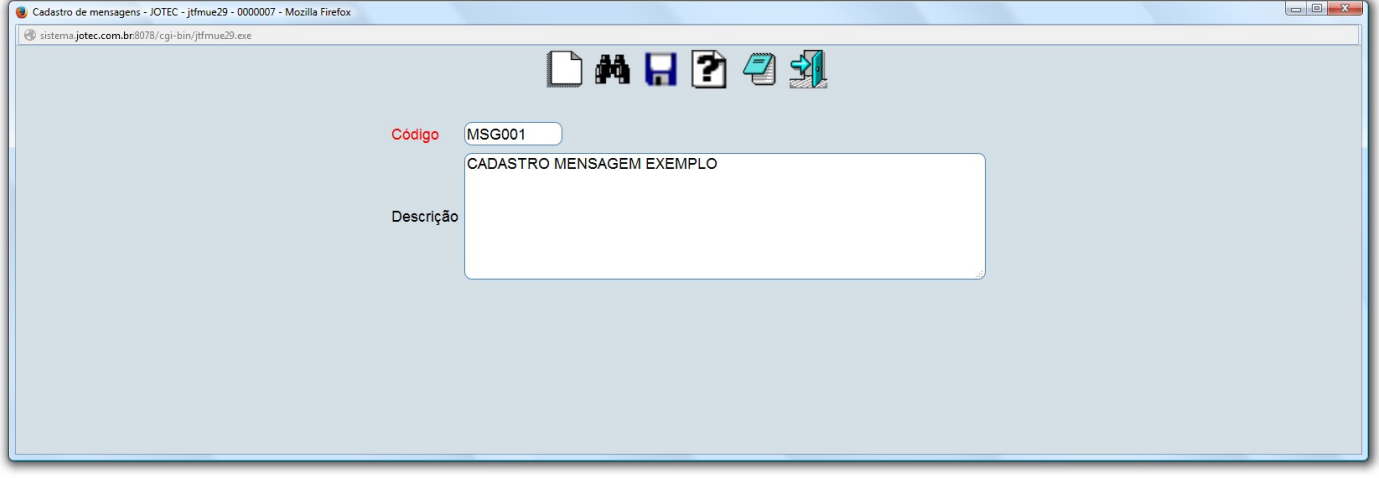

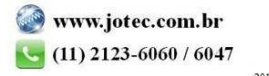